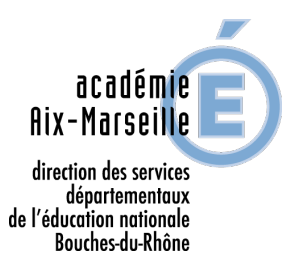

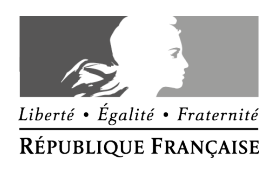

ANNEXE 1 ANNEE SCOLAIRE 2019-2020

# MOUVEMENT DES ENSEIGNANTS DU PREMIER DEGRE SAISIE DES VŒUX SUR SIAM

La saisie des vœux se fait uniquement par le système d'information et d'aide pour les mutations (SIAM/ MVT1D) auquel l'application I-PROF donne accès :

## Du mardi 2 avril 2019 à 9h au mercredi 24 avril 2019 minuit

Pour vous connecter et accéder au « bureau virtuel », vous devez vous conformer aux consignes suivantes :

#### 1- Accéder à I-PROF :

- vous connecter sur https://appli.ac-aix-marseille.fr (portail ARENA)

Pour se connecter, il faut mentionner les identifiants de messagerie académique. Les différents liens présents sur le portail ARENA, et d'authentification, vous permettent d'obtenir les informations de connexion : « Je ne connais pas mon identifiant », «j'ai perdu mon mot de passe ».... - l'identifiant : en général il s'agit de la 1ère lettre du prénom et toutes les lettres du nom. Le lien « Je ne connais pas mon identifiant » permet de l'obtenir.

- le mot de passe : il est initialisé au NUMEN en majuscules (ou le mot de passe personnalisé s'il a été modifié par vos soins). Le lien « j'ai perdu mon mot de passe » permet d'en demander la réinitialisation.

Dans le cadre de la protection des données et de la sécurisation des accès, une  $\bigwedge$ IMPORTANT POlitique nationale de renforcement des mots de passe est en cours. A ce titre, il peut vous être demandé de changer votre mot de passe, avec application des règles de sécurité imposées.

### 2- Saisir vos vœux sur l'application I-PROF :

Une fois identifié, vous pouvez accéder à l'application I-prof via l'onglet :

- Gestion des personnels

- I-Prof Assistant Carrière / I-Prof Enseignant

- Le service SIAM - Système d'Aide et d'Information des Mutations - est présent parmi les "services" du menu I-prof

- Accès au module : "phase mouvement intra départemental", puis "consultation et saisie des vœux".

### A l'attention des personnels en activité qui intègrent les Bouches-du-Rhône à la rentrée 2019 :

Le service SIAM est accessible uniquement à partir de l'application I-PROF de l'académie d'affectation 2018-2019.

Exemple : Un enseignant actuellement en poste dans l'académie de Créteil et muté lors du mouvement interdépartemental 2019 dans le département des Bouches-du-Rhône, doit se connecter au serveur de l'académie de Créteil.

### IMPORTANT : L'accusé de réception arrive sur la boîte aux lettres I-PROF d'Aix-Marseille.

L'enseignant muté dispose automatiquement d'une messagerie académique Aix-Marseille activée et peut donc se connecter à l'application I-prof Aix-Marseille comme indiqué ci-dessus pour récupérer l'accusé de réception et consulter les résultats du mouvement.

### 3- Uniquement en cas de contestation de barème :

Editer votre accusé de réception dans la boîte aux lettres I-PROF, à compter du jeudi 9 mai 2019 et le renvoyer par mail à ce.dpe13-mouvement@ac-aix-marseille.fr ou par courrier au service D.P.E.2 à la Direction des Services Départementaux de l'Education Nationale des Bouches du Rhône 28 bd Charles Nedelec 13231 Marseille cedex 1 pour le mardi 14 mai 2019 (date limite de réception à la DSDEN 13), accompagné des pièces justificatives.

C'est également sur I-PROF que vous pourrez consulter début mai, le projet d'affectation, sous réserve d'une éventuelle rectification et de la consultation de la C.A.P.D.